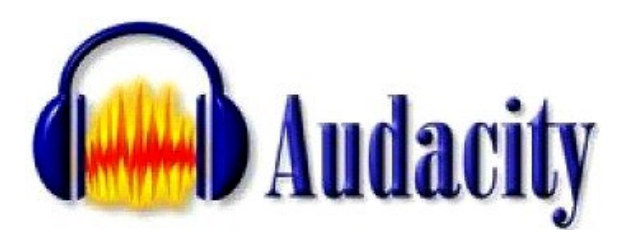

**A-** Adresse pour télécharger Audacity :

## http://audacity.sourceforge.net/about.php?lang=fr

Il faut également créer un dossier « lame » sur votre ordinateur et télécharger le fichier « LAME MP3 encoder » afin d'exporter vos projets Audacity en fichier MP3 pour pouvoir les lire.

Lorsque vous exporterez la première fois un projet en fichier MP3, Audacity vous demandera le chemin pour trouvez le fichier « LAME » dont il a besoin. Indiquez dans quel dossier vous l'avez placé.

**B–** Brancher le casque sur l'ordinateur, la fiche rose se branche sur la prise micro et la fiche verte sur la prise haut-parleur.

## **C– Projet :**

## **Enregistrer un texte avec un fond musical et un bruitage (3 fichiers sons à mixer)**

## **Enregistrer sa voix avec Audacity :**

Enregistrer la fable « La cigale et la fourmi » de Jean de La Fontaine.

retour au début - aller à la fin Audacity s'utilise comme un magnéto- $\frac{p}{\alpha}$  0  $\circ$  $\mathbf{u}$ 2999年 phone :  $\sqrt{2}$  $\leftrightarrow$  \* Clic sur « Enregistrement » « Pause »  $\overline{\mathfrak{g}}$ Muet Solo 0,0 Ou « Arrêt » à la fin de l'enregistrement.  $\Theta$ pause lecture Enregistrement On obtient une bande son que l'on peut améliorer. **Audacity** .<br>Fichier Editer Vue Projet Générer Effet Analyser Aide  $\sqrt{1-\frac{3}{6}}$  $I \geq \emptyset$  $\Theta$  $P \leftrightarrow *$  $\mathbf{H}$ Sélectionner la partie à couper avec l'outil  $\rho \leftrightarrow \ast$ 高世中 Enlever la partie avec l'outil « ciseaux »  $\overline{2.0}$  $-1.0$  $5.0$ La bande est enlevée automatiquement.  $\times$  Piste audio Mono, 44100Hz  $0.5$ 32-hit float Muet Solo  $0.0$  $-9$   $-1$  $-0.5$ **A**udacity  $Q = 0$  $\overline{G}$ chier Editer Vue Projet Générer Effet Analyser  $\frac{p}{\Delta}$  0 40. ш ٠  $x - 1$   $x - 1$   $x -$  $\rho \mapsto \mathbf{r}$  $-1.0$  $\overline{0}$  $3.0$  $\overline{1,0}$  $\times$  Piste audio Après sélection d'une partie de la bande son, on peut la  $\overline{00044100Hz}$  $0,5$ 32-bit float rendre muette. Muet Solo  $\mathbf{0},\mathbf{0}$  $\Theta$ **Audacity**  $-0.5$  $0<sup>0</sup>$ G Fichier Editer Vue Projet Générer Effet Analyser  $\mathrm{I}(\mathbb{R})$ п  $\mathcal{L}$ L'outil « sélection » permet :  $\leftrightarrow$  \*  $\times$  Piste audio  $\blacktriangledown$  $\overline{1.0}$ - d'augmenter, de diminuer, le volume  $\overline{0.5}$ 32-bit float Muet Solo - de faire des fondus.  $0,0$ Ū  $-0,5$  $G_{\cdots Q}$  $\mathsf{D}$ Sauvegarder : **· O** Enregistrer le projet pour le retravailler : « Fichier » « Enregistrer le projet sous... » **Générer un fichier son** : « Fichier » « Exporter comme MP3... »

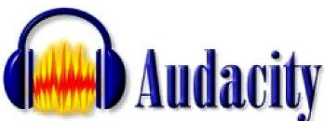

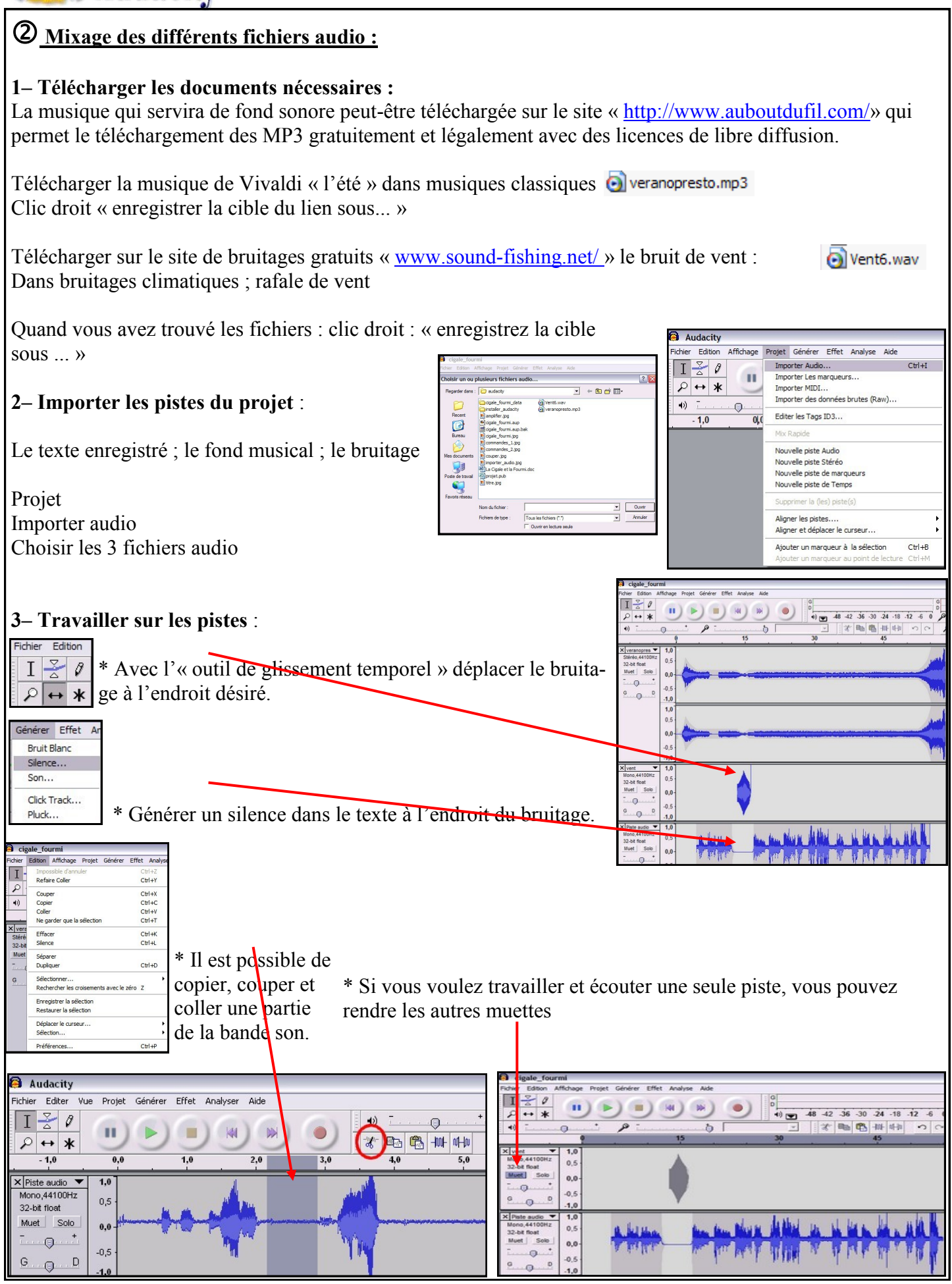

*2/2 Bruno Guillard, Conseiller pédagogique Châteauroux - février 2012*